## INVENTOR CUSTOMIZATION Online Training

## Call:9890611694

Basic to Advanced
Flexible Timings
OOPS Programming
Personal Guidance
No Recorded Videos
Unlimited Support

# Download this PDF 9 Pages

CADVertex.com

🗸 10 Projects

10 Job Referrals

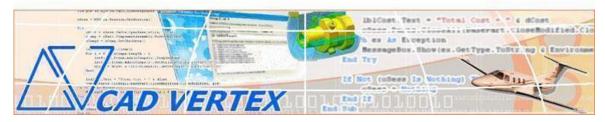

CADVertex Solutions A-16 . Whispering Wind . Pashan-Baner Link Road . Pashan . Pune . 411021 www.CADVertex.com info@cadvertex.com Phone :+91 9890611694

### **Inventor Automation**

Language: VB.NET or CSharp

#### **Training Structure**

Module 1: VB.Net or CSharp In-depth

**Module 2**: Inventor Files and UI Automation **Module 3**: Drawing Automation, Part Automation, Assembly Automation

Fees Check website: https://www.cadvertex.com/training.htm

Phone +91 9890611694

eMail: info@CADVertex.com

#### **Features:**

- ✓ Personal coaching no recorded videos.
- ✓ Flexible timings.
- ✓ Weekday batches.
- ✓ Weekend batches.
- ✓ CSharp or VB.Net programming indepth training included.
- ✓ Unlimited support after training at no extra cost!
- ✓ 10 industry projects as listed on next page.
- ✓ Resume Preparation.
- ✓ Interview Preparation.
- ✓ Job referrals.

#### **Training Highlights**

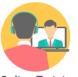

**Online Training** 

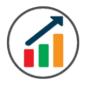

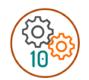

Flexible Timings

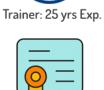

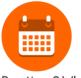

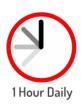

Duration: 6 Wks

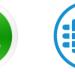

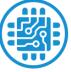

**Basic to Advanced** 

10 Industry Projs

Certificate

Support after Training CuttingEdge Tech

#### **List of Projects**

- **1**. Geometric Calculator
- **2**. Batch Processor
- **3**.Paper Estimation
- 4. Create 3 Standard Dwg Views
- **5**. Modify Dimensions in Bulk
- **6**. Automatic Title Block Update
- 7. Estimate Cutting Cost
- **8**. Estimate Machining Cost
- 9. Parametric Parts
- **10**. Product Configurator

#### Module 1: VB.Net or CSharp In-depth

#### 1. Installing Visual Studio

- Installing an older version.
- Setting the default language.
- Setting the environment and preferences.
- Customizing the layout.
- Solution Explorer, output and error windows.

#### 2. Console applications and introduction to programming

- Selecting a project template.
- Setting up user interaction and collecting inputs.
- Mathematical libraries, calculations and display outputs.
- Using the .Net Math library functions.
- Various files and their meaning in the project structure.
- Separating source code from the executable.

#### 3. Creating a Windows Forms Application

- Setting dialog box properties.
- Toolbox and the Properties window.
- Adding controls: Button, TextBox, Label, Checkbox, RadioButton.
- Adding images to PictureBox and other controls.
- Aligning text and images on controls.
- Composite controls: ListBox and ComboBox.
- Adjusting various properties for each type of control.
- Variable types Double, Integer, String and Boolean.
- Acquiring user input from textboxes into variables.

#### 4. File Open dialog and File Save dialogs

- Creating basic, compound and composite file filters.
- Dialog properties and startup paths.
- Reading single and multiple files from a file dialog.
- Opening various type of files using a file dialog.

#### **5. Folder Selection Dialog**

- Getting files from folder.
- Filtering file types in a folder dialog.
- IO.Directory functions.
- Anchoring controls to the Form.

#### 6. Message Boxes

- Configuring single line and multiline messages.
- Button and icon selection.
- Using If-Then-Else statements.
- Checking message box responses.

#### 7. Arrays

- Filling arrays and reading array elements.
- Filling ListBoxes with array elements.
- For Loop and ForEach loop.

#### 8. Functions and Subroutines

- Arguments in functions.
- Return types in functions.
- ByRef or out arguments.
- Function overloading.

#### 9. Object Oriented Programming

- Creating a class.
- Adding member functions.
- Public and Private methods.
- Encapsulation.
- Polymorphism and function overloading.
- Class libraries.
- Creating objects and invoking methods.
- DLL and EXE differences and usage.

#### **10. Multi-Form Projects**

- Adding Forms to a Winforms project.
- Adding Forms to a console application.
- Form Objects and invoking Forms.
- Default Constructor and modified constructor.
- Exchanging data between Forms.

#### Module 2 : Inventor UI and Documents Automation

#### **11. Getting Started**

- Connect to Inventor
- Traversing the Inventor object model
- ✤ Inventor interface elements
- Start and stop Inventor
- Show and hide the Inventor main window
- Read-write various properties of the Inventor interface

#### **12. Inventor Environments**

- Inventor document constants
- Determine active document type

#### **13. Inventor Documents:**

- Create new Inventor files
- Open, Close, Save and SaveAs Inventor files
- Export Inventor documents to other formats
- ✤ Activate files in a session

#### 14. File Handling

- Windows standard file Open/Save dialogs to select Inventor files.
- Setting Inventor file filters and validations
- Single and multiple file selection
- Invoke Inventor's standard file Open and Save dialogs.

#### **15. Batch Processing**

- Industry Project Create a Batch Processor for Handling Inventor Documents
- Use the Windows 'Browse for Folder' dialog, gather all files of a specified type into a .Net collection, selectively remove unwanted files from the list
- Export the batch of documents to formats like DWG, STP, etc.

#### Module 3 : Inventor Drawing, Part and Assembly

#### **16. Managing Sheets In Drawings**

- Creating drawing sheets
- ✤ Accessing, counting sheets and extracting sheet info
- Switching between sheets
- Deleting sheets
- Exporting sheets to DXF, etc.
- Industry Project Estimating Paper Requirement for Printing Drawings

#### **17. Drawing Views**

- Create drawing views base views and projected views.
- Transient Geometry and view scale and styles
- Industry Project Creating Standard Views of a Model in Inventor

#### **18. Handling Text In Drawings**

- Access text objects in a drawing document
- Industry Project Automatic Title Block Updater Program

#### **19. Part Features**

- Traversing the features of a Inventor model
- Determine type of features like hole, extrusions, draft, fillet, etc.
- Inventor Component Definition
- Feature sub-type like various hole types
- Industry Project Estimate Machining Cost for a Plate with Various Holes

#### 20. Parametric Parts

- Create and control parametric part in Inventor
- Parameters table dimensions and variables
- Industry Project Update the features of a parametric Shaft with Keyway.

#### 21. Advanced Part Features

- Creating variations of a part by manipulating features
- Industry Project Build a Part Configurator from Scratch

#### 22. Inventor Document Properties

- Read and write standard file properties
- Create, read and write custom properties

#### 23. Inventor Assemblies

- Traverse through all components of a Inventor assembly
- Industry Project Material Estimation for Spray Painting

#### 24. Inventor Model Data

• Extract physical properties like area, mass, volume, etc.

#### **25. Product Configurator**

- Industry Project Create a Inventor Product Configurator
- ✤ Automatically generate custom assemblies
- Create and set up a parts library
- Build a UI to choose parts from the library
- Traverse through a Inventor product and build the product configuration as specified by the user

#### **Other eBooks and Training Programs from CADVertex:**

- CATIA Automation: VB.Net or CSharp or Python
- SolidWorks Automation: VB.Net or CSharp or Python
- Solid Edge Automation: VB.Net or CSharp or Python
- Inventor Automation: VB.Net or CSharp or Python
- NX Open: VB.Net or CSharp with Win Forms
- ✤ NX Open: VB.Net or CSharp with Block UI Styler
- Knowledge Fusion
- Knowledge Fusion with Block UI Styler
- Revit Automation using CSharp.Net
- Tekla Automation using CSharp.Net
- cMayoCAD: Learn to build a new CAD program from scratch using a Geometric Modeling Kernel and CSharp
- Machine Learning for Engineers with Python
- CATIA Automation with Python and Machine Learning
- Solid Edge Automation with Python + Machine Learning
- SolidWorks Automation with Python + Machine Learning
- Inventor Automation with Python + Machine Learning
- Fast track course in Python with Machine Learning for VB.Net experts
- Fast track course in Python with Machine Learning for CSharp experts

**CADVertex Software** A-16 . Whispering Wind . Pashan-Baner Link Road Pashan . Pune . 411021

> www.CADVertex.com info@cadvertex.com Phone :+91 9890611694

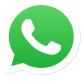

Join CADVertex CAD-BIM Automation Group WhatsApp

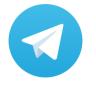

Join CADVertex CAD-BIM Automation Group Telegram

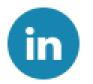

Follow

**CADVertex on LinkedIn** 

Follow

**CADVertex on Facebook** 

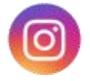

Follow

**CADVertex on Instagram** 

Phone & Chat

eMail

Website

+ 91 9890611694

info@CADVertex.com

www.CADVertex.com